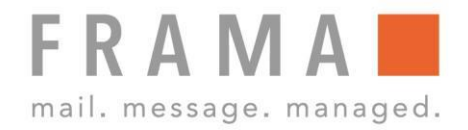

# **FOLDER P900-A**

# **Bedienungsanleitung DE**

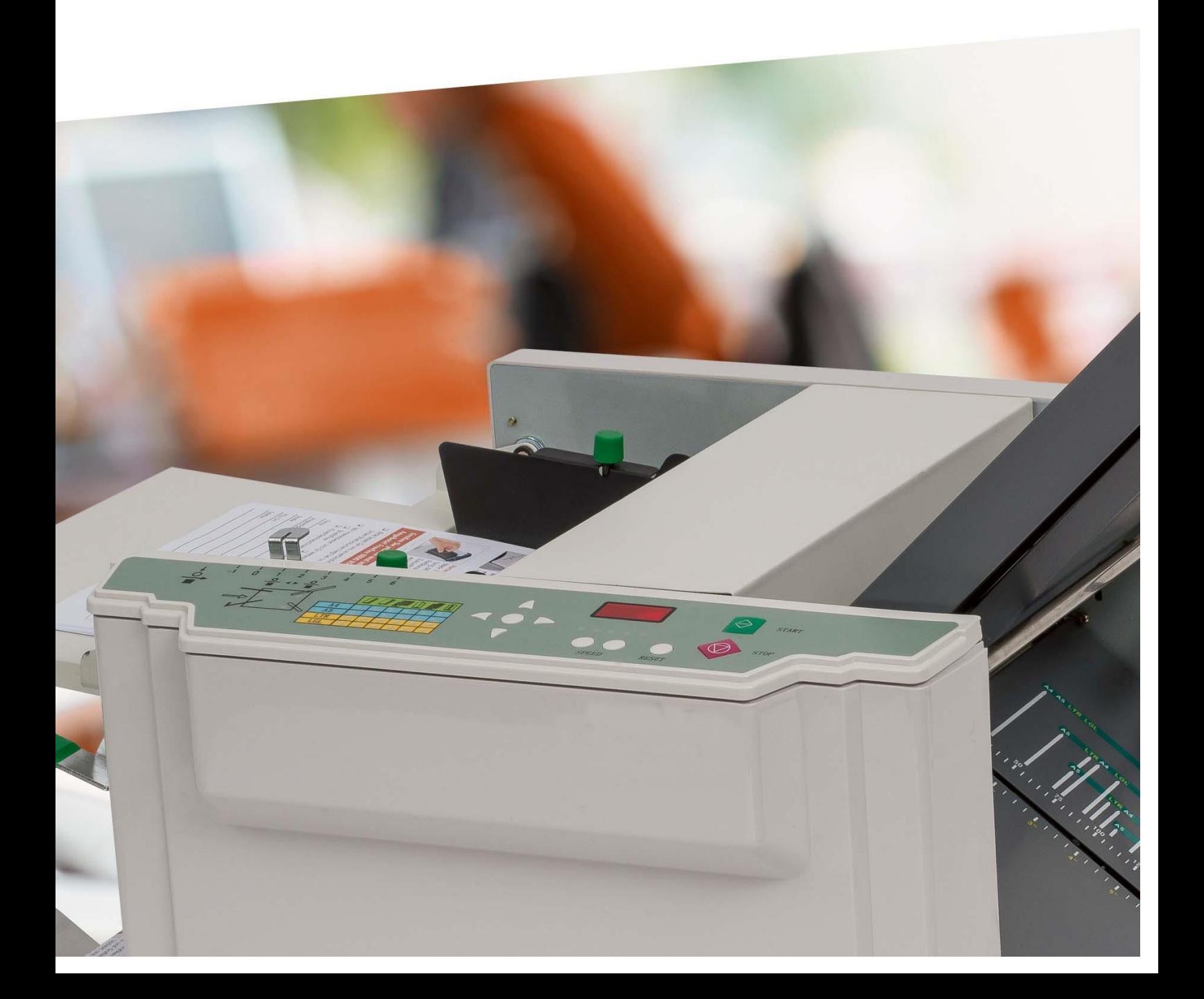

# Bedienungsanleitung für

Frama Falzmaschine, Modell Folder P900-A

© All rights reserved. Frama Deutschland.

# Inhaltsverzeichnis

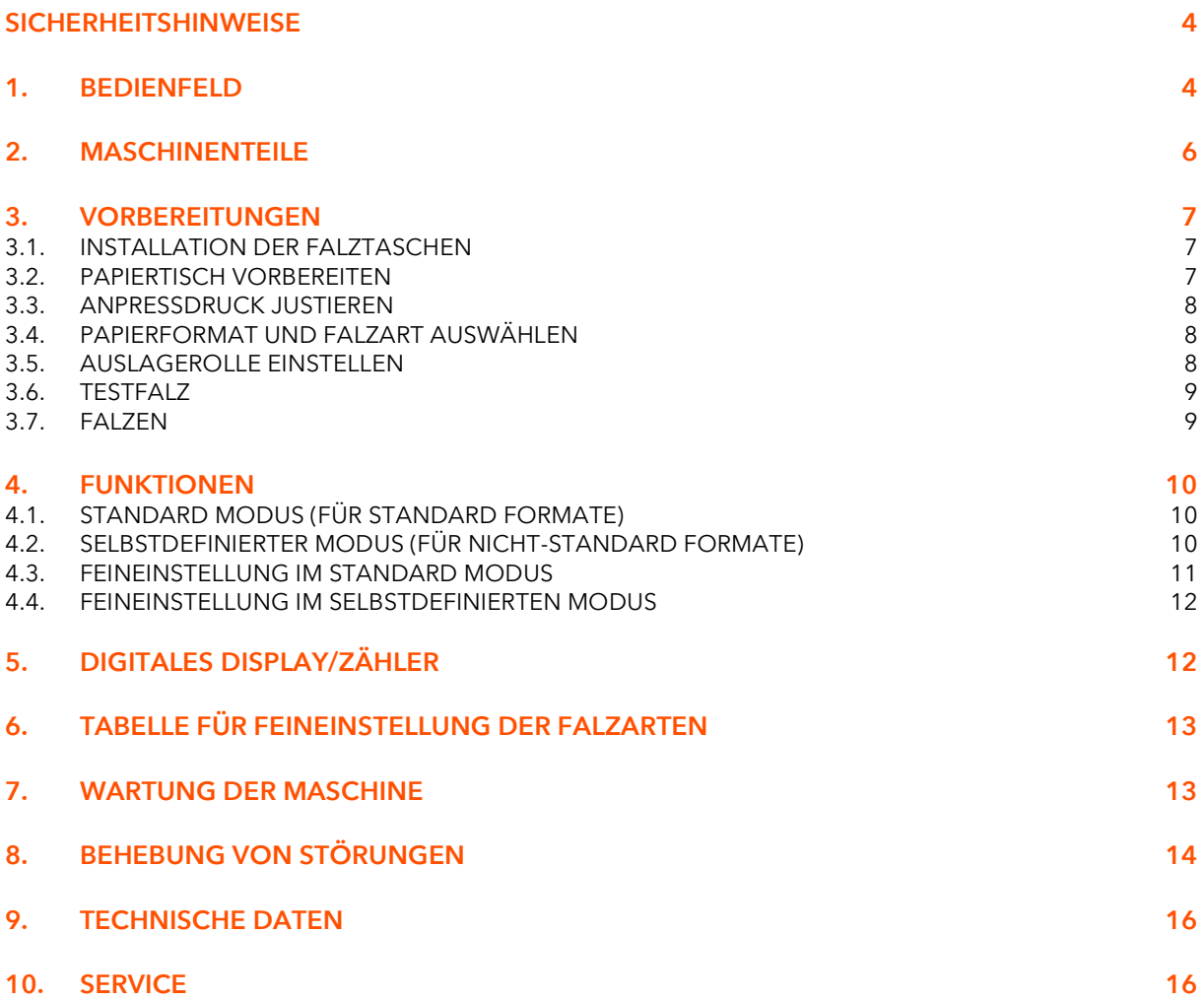

#### Sicherheitshinweise

Halten Sie sich bei Gebrauch der Maschine genau an die unten aufgeführten Sicherheitshinweise.

Diese Sicherheitshinweise wurden erstellt, damit die Maschine sicher und korrekt bedient werden kann und für den Bediener keine Gefährdung entsteht.

- **E** Achten Sie darauf, dass die Maschine geerdet ist.
- Die Maschine muss an 230V 50Hz angeschlossen werden.
- **E** Fassen Sie nicht in die Falztaschen und achten Sie darauf, dass keine Haare, Krawatten, Schmuck- oder Kleidungsstücke in die Maschine geraten, Verletzungsgefahr!
- **E** Legen Sie keine Gegenstände auf die Maschine.
- Kabel nur am Stecker herausziehen. Das Kabel nicht beschädigen, nicht umbiegen, keine Gegenstände daraufstellen. Stecker nicht mit nassen Händen berühren.
- Die Abdeckungen der Maschine nicht entfernen.
- **E** Nehmen Sie keine Veränderungen an der Maschine vor.
- **·** Tritt etwas Ungewöhnliches an Maschine oder Kabel auf (Rauch- oder Geruchsentwicklung, Wärmebildung) schalten Sie die Maschine sofort aus und ziehen Sie den Netzstecker. Andernfalls drohen Brand oder elektrischer Schlag. Wenden Sie sich an Ihren Fachhändler.
- Wenn ein Gegenstand in die Maschine fällt, schalten Sie die Maschine sofort aus und ziehen Sie den Netzstecker. Wenden Sie sich an Ihren Fachhändler.
- **E** Stellen Sie die Maschine auf einen stabilen Untergrund, nicht auf einen wackeligen Tisch oder einen schrägen Fußboden.
- Maschine nicht an einem feuchten oder staubigen Ort aufstellen.
- Ziehen Sie den Netzstecker, bevor Sie die Maschine umstellen.
- Ziehen Sie den Netzstecker, wenn Sie länger nicht mit der Maschine arbeiten.
- Bei Gewitter Netzstecker ziehen.

#### 1. Bedienfeld

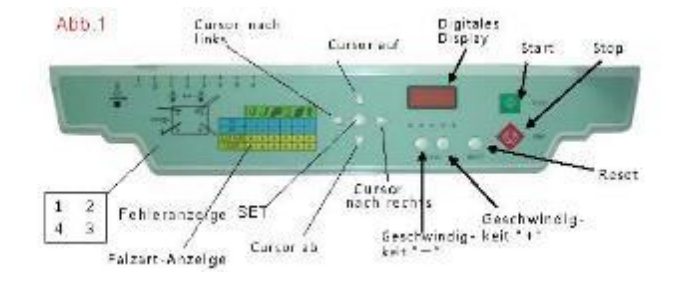

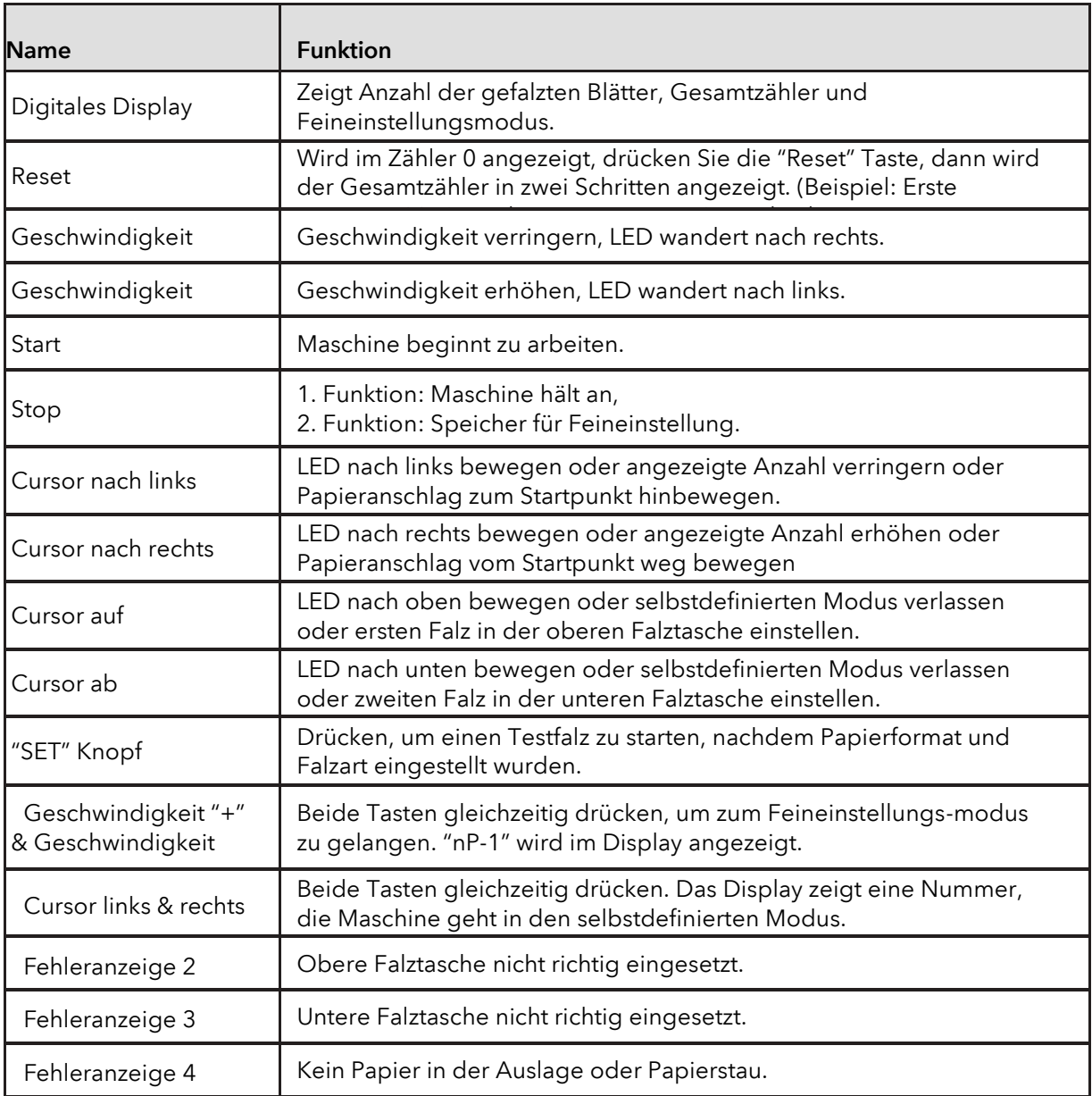

# 2. Maschinenteile

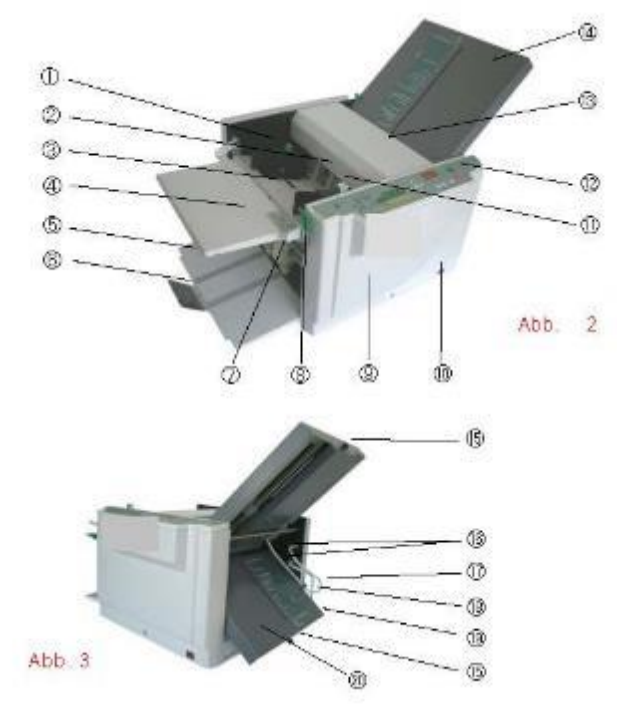

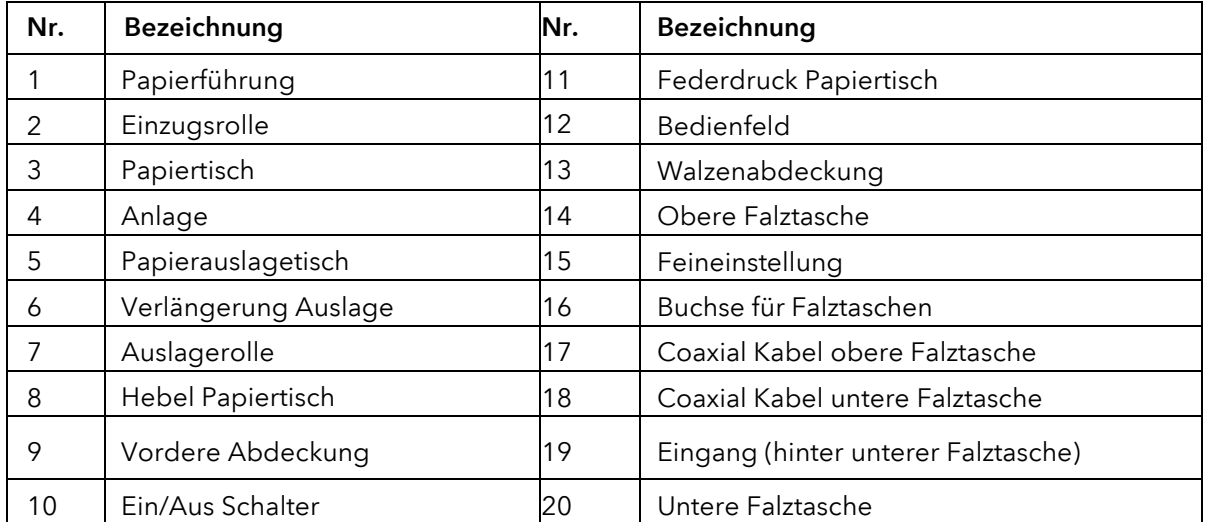

# 3. Vorbereitungen

#### 3.1. Installation der Falztaschen

Obere und untere Falztasche einsetzen und fest verriegeln (Abb. 4). Coaxialkabel in die Buchsen hinteren Abdeckung (Abb. 5, 6 & 7) stecken und feststellen.

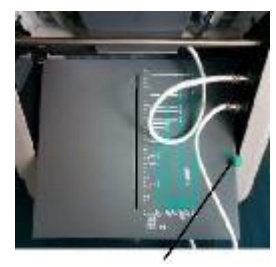

Abb. 4

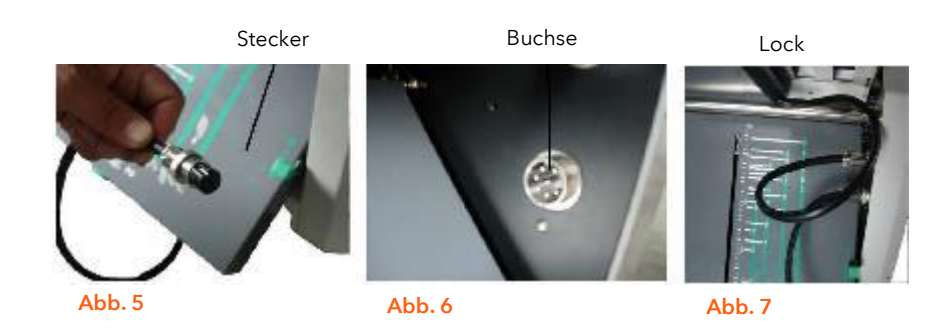

# 3.2. Papiertisch vorbereiten

Für Standardformate befindet sich eine Skala auf dem Zusatzpapiertisch. Richten Sie das Papier an der Skala aus (Abb.8), passen Sie die Papierführungen an die Papierbreite an (Abb. 9) und ziehen Sie die Rändelschraube an. (Abb.10).

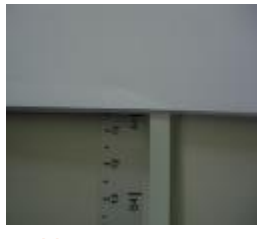

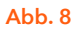

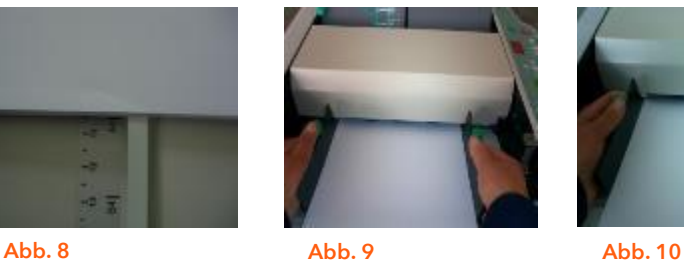

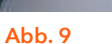

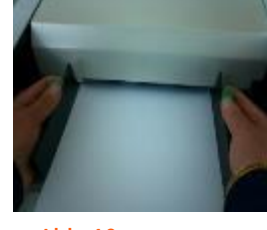

Werden Nicht-Standardformate verarbeitet, zentrieren Sie das Papier, schieben Sie die Papierführungen heran und ziehen Sie die Rändelschraube an.

#### 3.3. Anpressdruck justieren

Werden nur geringe Mengen verarbeitet, justieren Sie den Anpressdruck mit dem Papiertisch-Lift. Ziehen Sie den Hebel nach oben und bewegen Sie ihn nach rechts, erhöhen Sie den Druck. Ziehen Sie den Hebel nach oben und bewegen Sie ihn nach links, verringern Sie den Druck. (Abb. 11)

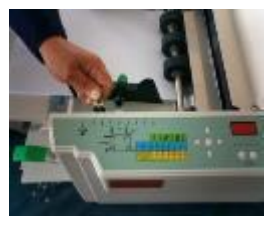

Abb. 11

#### 3.4. Papierformat und Falzart auswählen

Wird die Maschine eingeschaltet, bewegen Sie die Anschläge in den Falztaschen automatisch auf "A4 Einfachfalz" oder "Letter Einfachfalz". Wollen Sie andere Formate und Falzarten verarbeiten, folgen Sie den untenstehenden Schritten.

#### Standardformate

Wollen Sie Standardformate verarbeiten, die im Speicher voreingestellt sind, wählen Sie das Papierformat und die Falzart in der Anzeige durch Betätigen der Cursor Tasten.

Hinweis: Voreingestellte Formate sind A4 (297x210mm), A5 210x148.5mm), Letter (279x216mm) und Legal (356x216mm).

#### Nicht-Standard Formate

Gehen Sie in den selbstdefinierten Modus (Seite xx). Wählen Sie einen selbstdefinierten Bereich (I-IV) ,dann drücken Sie die SET Taste. Gehen Sie dann in den Feineinstellungsbereich im selbstdefinierten Modus (Seite 14).

Hinweis: Die eingestellte Position kann gespeichert werden. (Siehe Seite 13).

#### 3.5. Auslagerolle einstellen

Regulieren Sie den Schieber passend zu Papierformat und Falzart, so dass das Papier korrekt ausgelegt wird, siehe Tabelle.

Schieber

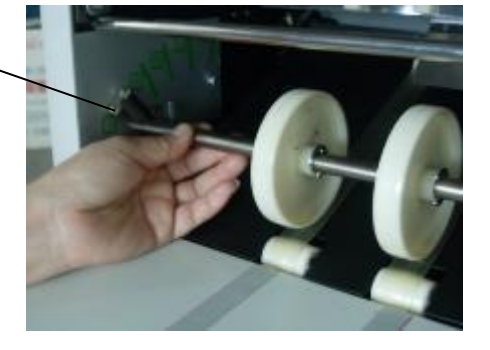

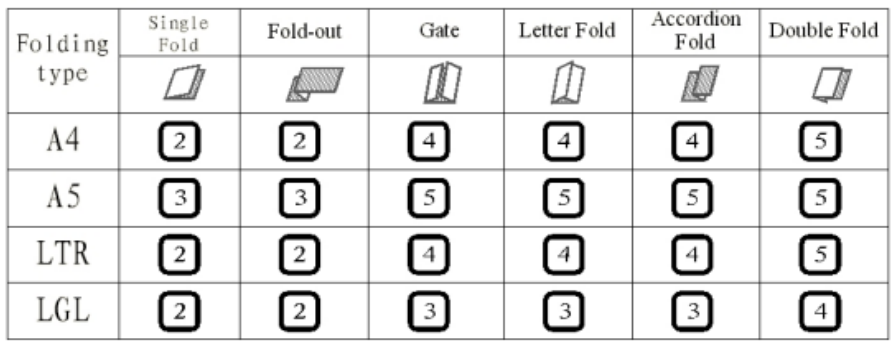

Hinweis: Für eine schnellere Papierauslage die Rollen höherstellen.

# 3.6. Testfalz

Wenn die LED in der Anzeige bei dem richtigen Papierformat und der richtigen Falzart leuchtet, drücken Sie die zentrale SET Taste, um einen Testfalz zu erzeugen.

Wird der Testfalz nicht korrekt ausgeführt, justieren Sie die Position der Anschläge in den Falzaschen gemäß der Anleitung auf Seite 14 (Feineinstellung).

#### 3.7. Falzen

Sind Sie mit dem Testfalz zufrieden, drücken Sie die START Taste, um mit dem kontinuierlichen Falzen zu beginnen. Die Maschine falzt, bis das Papier auf dem Anlagetisch verbraucht ist.

Hinweis: Um ein optimales Falzergebnis zu erzielen, empfehlen wir, dass frisch bedruckte Papier 24 h ruhen zu lassen. Damit wird gewährleistet, dass eine mögliche statische Aufladung vermieden wird.

#### 4. Funktionen

#### 4.1. Standard Modus (Für Standard Formate)

Wird die Maschine eingeschaltet, geht die Maschine in Standby Modus. Nur 1 LED leuchtet in der Anzeige bei Position A4 Einfachfalz oder Letter Einfachfalz" (Abb. 13).

Betätigen Sie im Standby Modus so lange die Cursor Tasten, bis die LED an der gewünschten Stelle steht. Dann die SET Taste in der Mitte betätigen. Die Anschläge in den Falztaschen bewegen sich an die entsprechende Position, und ein Testfalz wird durchgeführt. In der Maschine sind 24 Falztypen gespeichert: 4 Papierformate und 6 Falzarten (Abb. 14).

Befinden sich die Anschläge unterhalb der korrekten Positionen, können Sie im Feinjustage-Modus eine Korrektur vornehmen. Die nachjustierten Positionen werden aber nicht automatisch gespeichert (siehe Seite 9).

#### 4.2. Selbstdefinierter Modus (Für Nicht-Standard Formate)

Drücken Sie im Standby Modus die linke und rechte Cursor Taste gleichzeitig. Die Maschine geht in den selbstdefinierten Modus. Eine Ziffer von I bis IV leuchtet in der Anzeige.

Linke Cursor Taste drücken, um zu niedrigeren Ziffern bis I zu gelangen. Rechte Cursor Taste drücken, um zu höheren Ziffern bis IV zu gelangen. Die Ziffern bezeichnen die Speicherplätze für eigene Speicherarten im selbstdefinierten Modus. (Abb. 15).

Wird die SET Taste in der Mitte betätigt, bewegen sich die Anschläge in den Falztaschen automatisch an die entsprechende Position, ein Testfalz wird erstellt. (Abb.16).

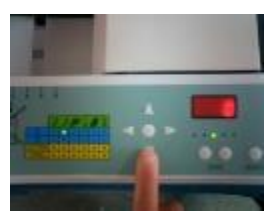

Abb. 13

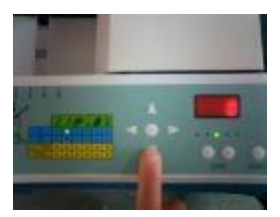

Abb. 14

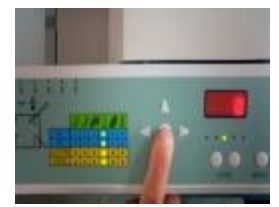

Abb. 15

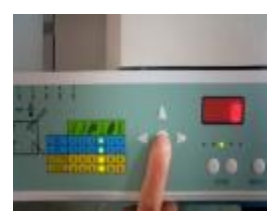

Abb. 16

In der Werkseinstellung steht der Anschlag der unteren Falztasche auf Startposition ("0" Punkt), während sich der Anschlag der oberen Falztasche in die untenstehende Position bewegt.

- Speicher I Anschlag bei 7.11cm
- Speicher II Anschlag bei 10.16cm
- Speicher III Anschlag bei 12.19cm
- Speicher IV Anschlag bei 14.22cm

Nach Auswahl eines Speicherplatzes (I-IV) gehen Sie in den Feineinstellungsmodus im selbstdefinierten Modus (siehe Seite 10)

Hinweis: Mit den Cursor Tasten AUF und AB können Sie den selbstdefinierten Modus verlassen, ohne Feineinstellungen vorzunehmen.

# 4.3. Feineinstellung im Standard Modus

Drücken Sie im Standardmodus gleichzeitig "Geschwindigkeit +" und "Geschwindigkeit - ", um in den Feineinstellungsmodus zu gelangen (Abb. 17). Das Display zeigt "nP-1" (Abb. 19). Zur Auswahl des Anschlags in der unteren Falztasche betätigen Sie die Cursor AB Taste. Das Display zeigt "nP-2".

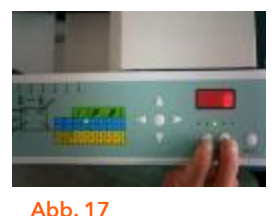

Durch Drücken der linken Cursor Taste bewegt sich der Anschlag zum Startpunkt hin, durch Drücken der rechten Cursor Taste vom Startpunkt weg. Drücken Sie die SET Taste, um einen Testfalz durchzuführen. Stimmt die Einstellung nicht, fahren Sie mit der Feineinstellung fort (Abb. 18).

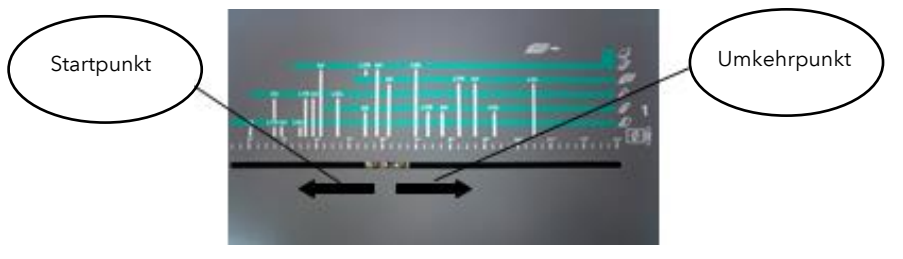

Abb. 18

Ist die Feineinstellung beendet, drücken Sie die STOP Taste, um in den Normalmodus zurückzukehren. Sie können jetzt mit dem Falzen beginnen.

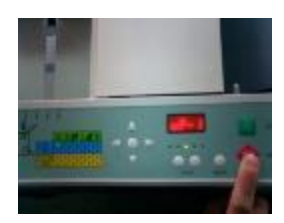

Hinweis:

Diese Einstellung wird nicht automatisch gespeichert.

#### 4.4. Feineinstellung im selbstdefinierten Modus

Drücken Sie im selbstdefinierten Modus gleichzeitig "Geschwindigkeit +" und "Geschwindigkeit -<sub>w</sub>, um in den Feineinstellungsmodus zu gelangen. Das Display zeigt "nP-1". Die Bedienung ist die gleiche wie im Standardmodus. Der einzige Unterschied: wenn nach der Einstellung die STOP Taste gedrückt wird, werden die Positionen der Anschläge in den Falztaschen automatisch gespeichert. Möchten Sie später im gleichen Nicht-Standard-Format den gleichen Falz nochmals durchführen, können Sie diese Einstellung wieder abrufen.

#### Hinweis: Sie können mit Ihren selbstdefinierten Falzarten vier Speicherplätze belegen (I-IV)

#### WICHTIGE HINWEISE

- 1. Die Feineinstellungen im Standardmodus werden nicht gespeichert und gehen verloren, wenn der Modus gewechselt oder die Maschine ausgeschaltet wird.
- 2. Die Feineinstellungen im selbstdefinierten Modus können durch Drücken der STOP Taste gespeichert werden. Drücken Sie die STOP Taste unmittelbar nach erfolgter Feineinstellung, sonst gehen die Einstellungen verloren. Wenn Sie den selbstdefinierten Modus verlassen oder die Maschine ausschalten.

#### 5. Digitales Display/Zähler

Zusätzlich zu der normalen Zählfunktion fungiert das Display auch als Gesamtzähler bis zu der Anzahl "99999999". Im Standby Modus werden die gefalzten Blätter des Arbeitsganges angezeigt. Mit der Reset Taste kann dieser Zähler gelöscht werden, es wird "0" angezeigt. Drücken Sie Reset noch einmal, wird der Gesamtzähler in zwei Schritten angezeigt, "Hxxxx" und "Lxxxx". Zum Beispiel "H0012" und "L3456" bedeutet eine Gesamtzahl von 123.456.

# 6. Tabelle für Feineinstellung der Falzarten

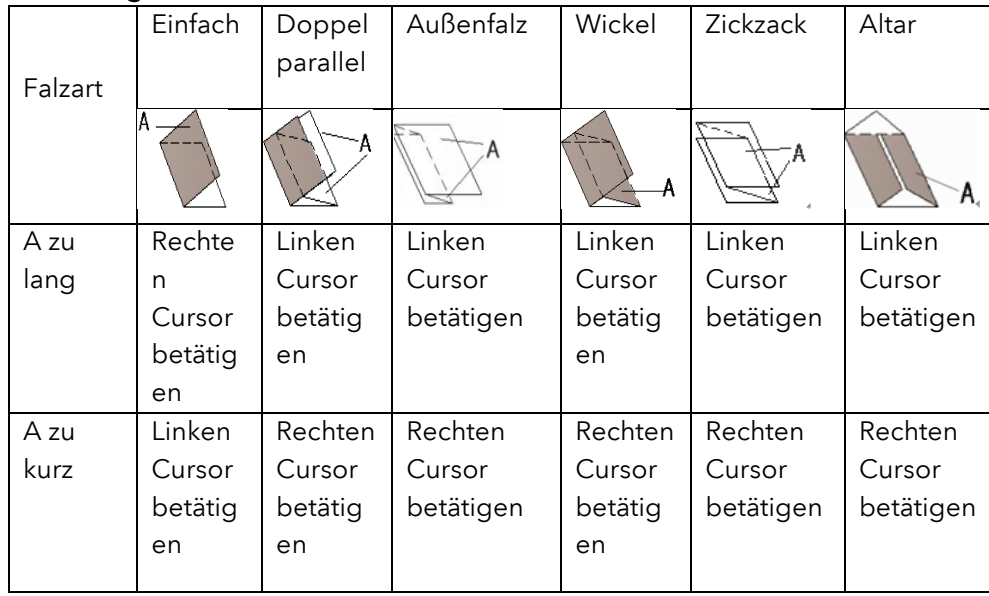

#### <Anschlag der oberen Falztasche>

#### <Anschlag der unteren Falztasche>

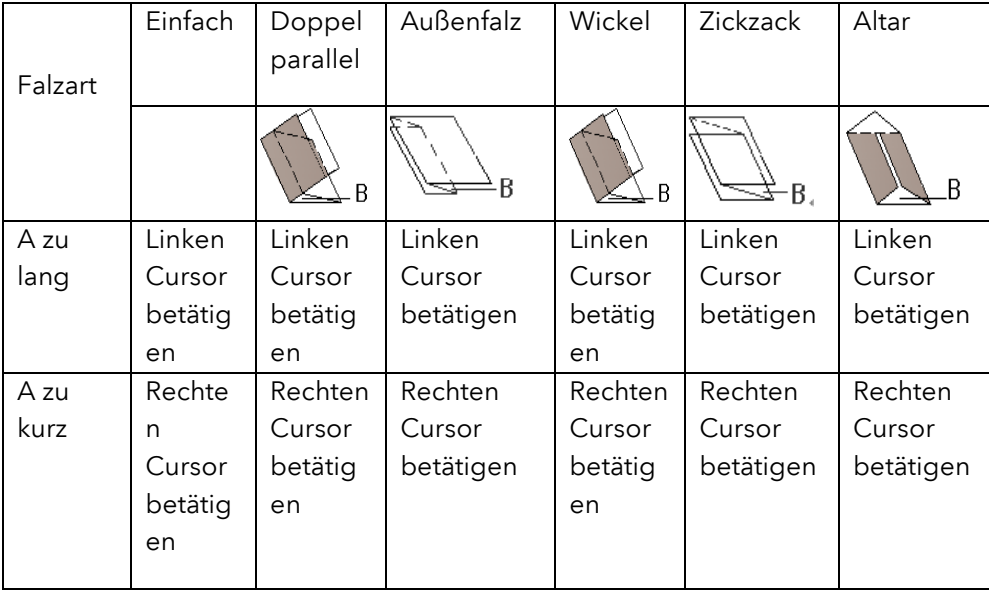

#### 7. Wartung der Maschine

- 1. Decken Sie die Maschine bei Nichtgebrauch ab, um sie vor Staub zu schützen.
- 2. Reinigen Sie von Zeit zu Zeit Gehäuse, Walzen und Einzugspad mit einem weichen, feuchten Tuch und evtl. einem geeigneten Reinigungsmittel (z.B. SBV Reiniger).
- 3. Verwenden Sie zur Reinigung des Gehäuses ein geeignetes Kunststoff-Reinigungsmittel (z.B. SBV Kunststoffreiniger). Verwenden Sie keine anderen Reinigungsmittel, da diese den Kunststoff oder die Beschriftung angreifen können.

# 8. Behebung von Störungen

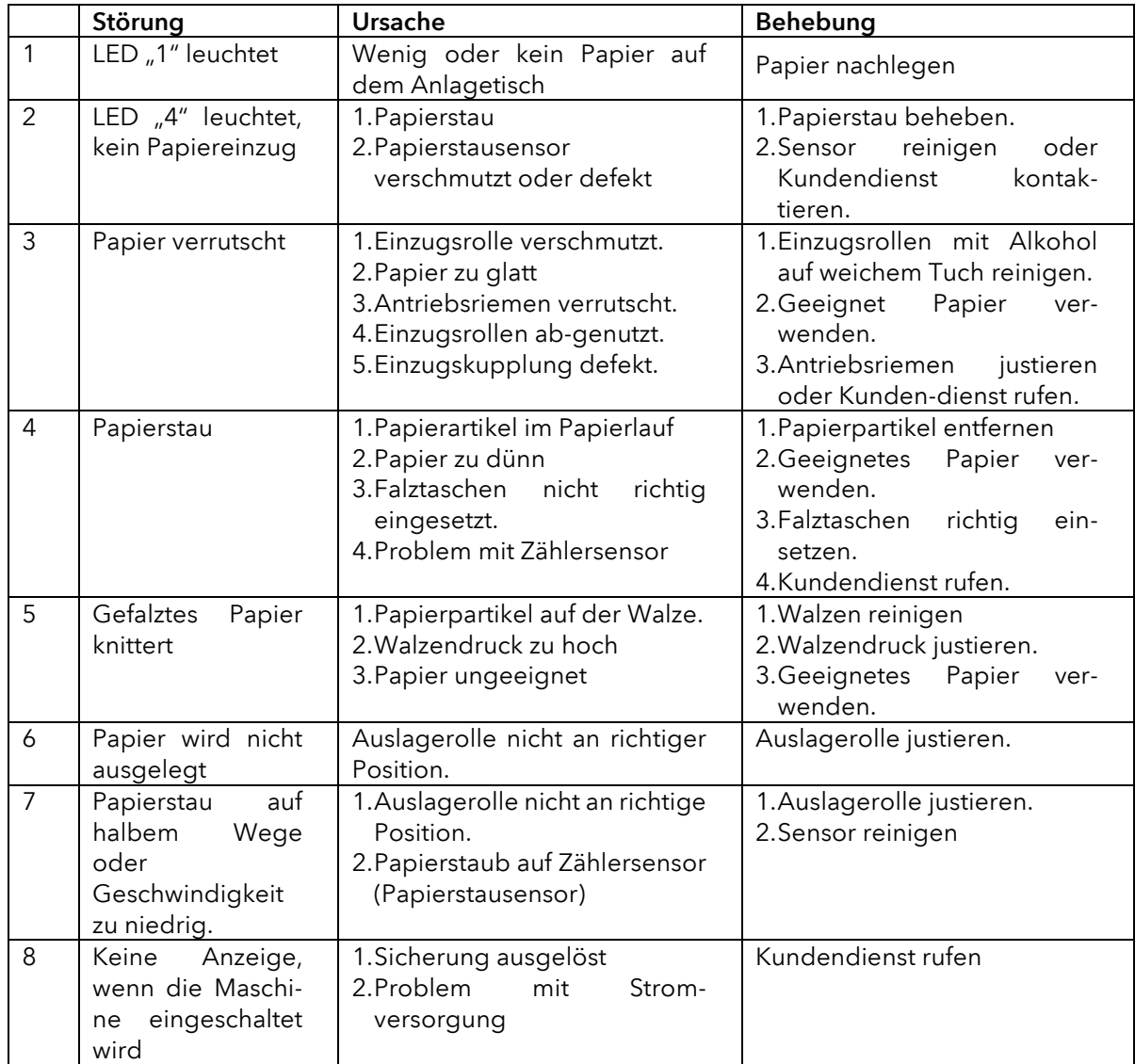

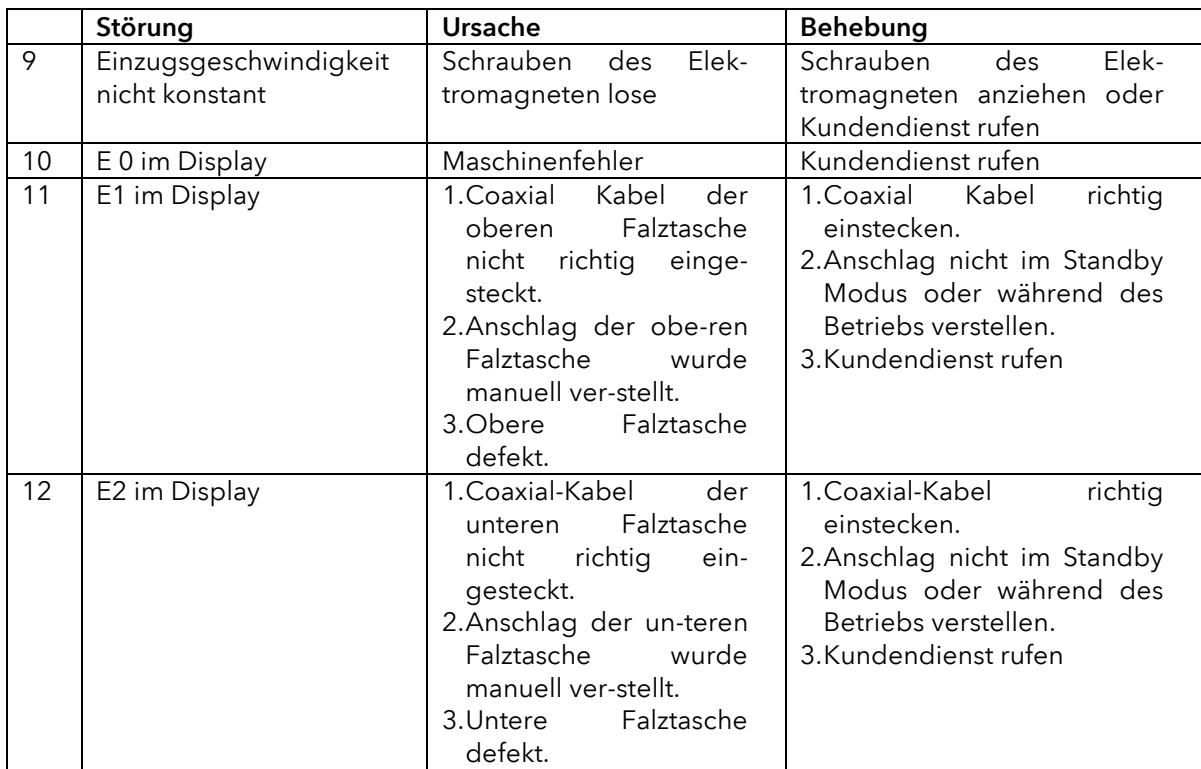

#### 9. Technische Daten

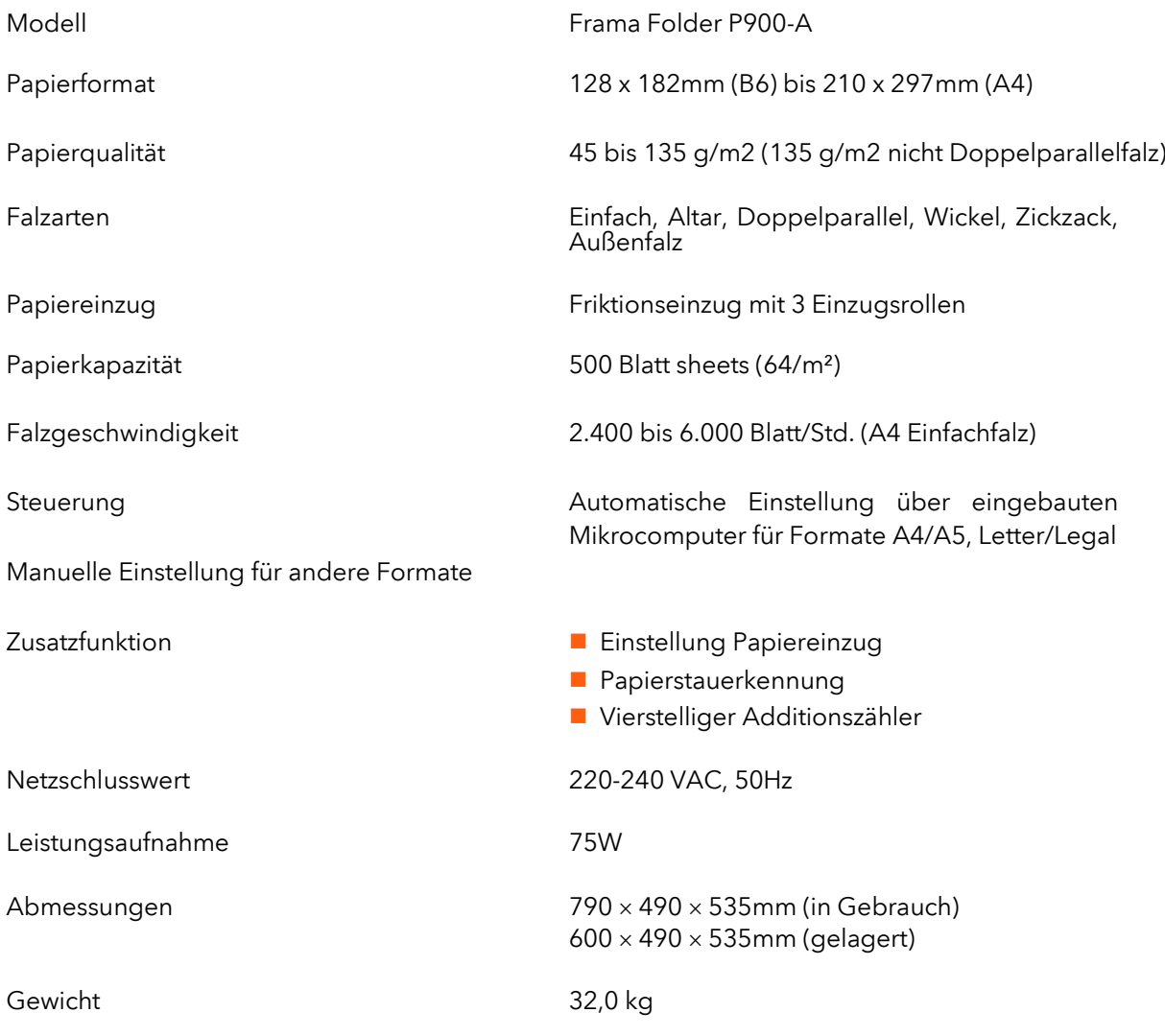

### 10. Service

Frama ist immer für Sie da, wenn Sie Fragen bzgl. Ihrer Falzmaschine haben bzw. Service-Leistungen und Hilfe brauchen (www.frama.de/ www.frama.at).

Bei Störungen setzen Sie sich vorab mit Frama in Verbindung. Hier können Sie auch einen Wartungsvertrag abschließen, um Ihr Gerät preisgünstig und dauerhaft in einem optimalen Zustand zu halten.

Frama Deutschland GmbH Frama Austria GmbH

Christinenstraße 2 Tegetthoffstraße 7 40880 Ratingen 1010 Wien<br>Tel. 02102 8927-0 1010 10210 10210 103770 Tel. 02102 8927-0 info@frama.de info@frama.at

p.A. ABG Wirtschaftsprüfungs- & Steuerberatungs GmbH